#### ルーブリックの登録方法

#### **Nagasaki University HLACS**

+) 長大IDでサインイン

→】長大ID以外でサインイン (ss等)

コース(授業)までのアクセス手順

(2023年4月11日)

LACSの新UIでのコース(授業)までのアクセス手順を簡単にまとめた資料です。

・コース(授業)までのアクセス手順

LACS利用の手引き (新UI対応)

(2023年3月18日)

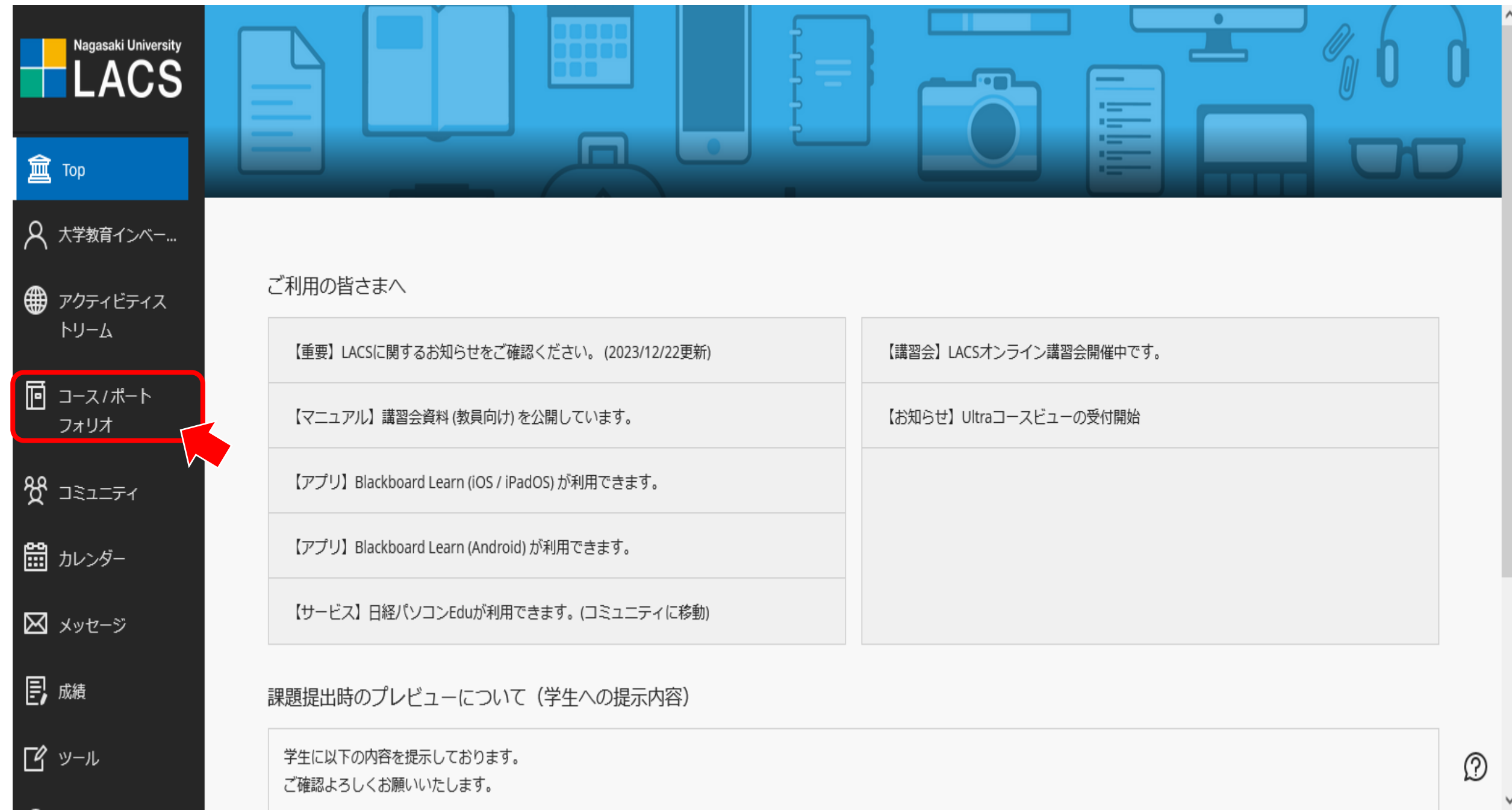

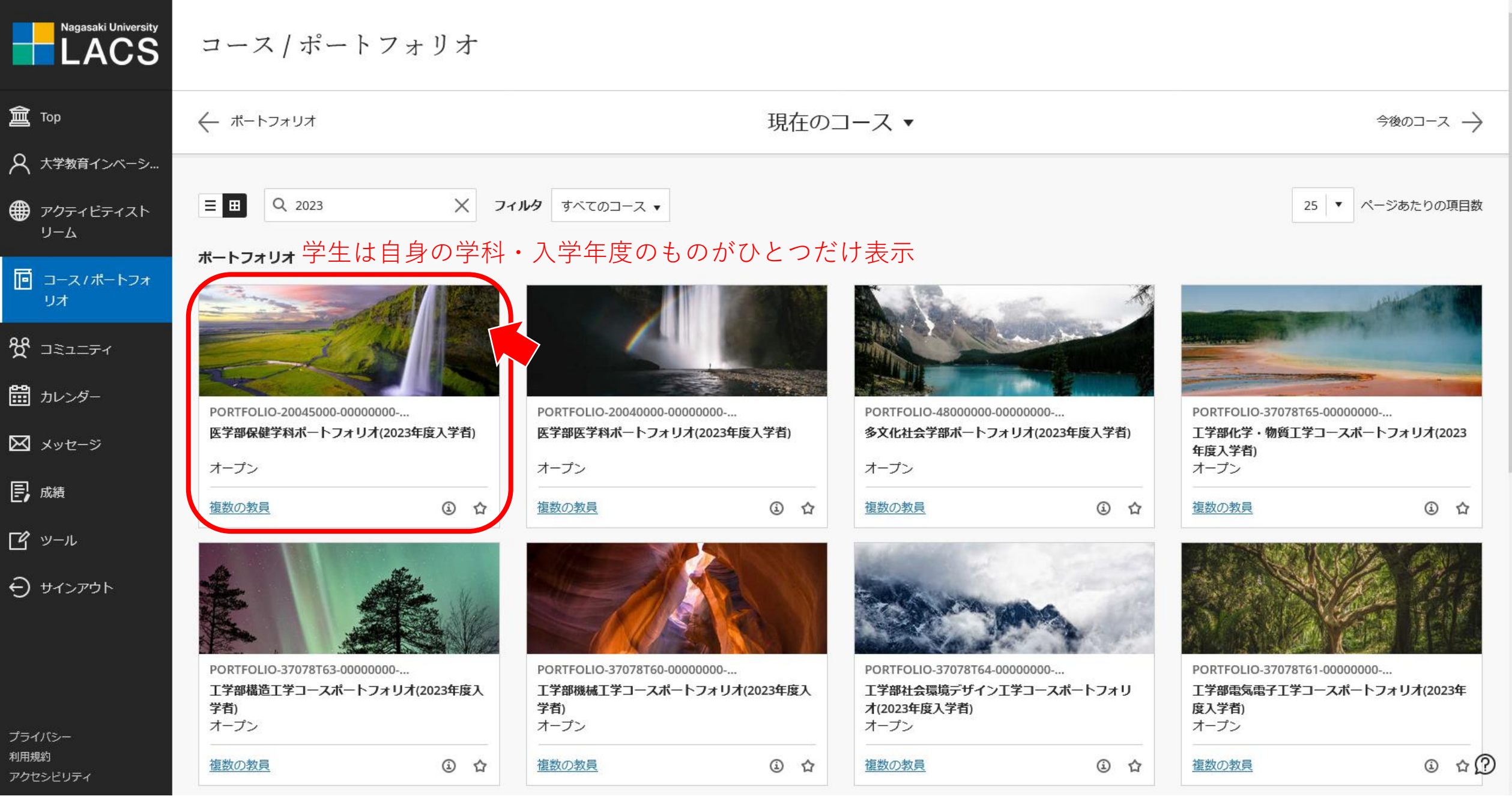

## ポートフォリオシステムの起動

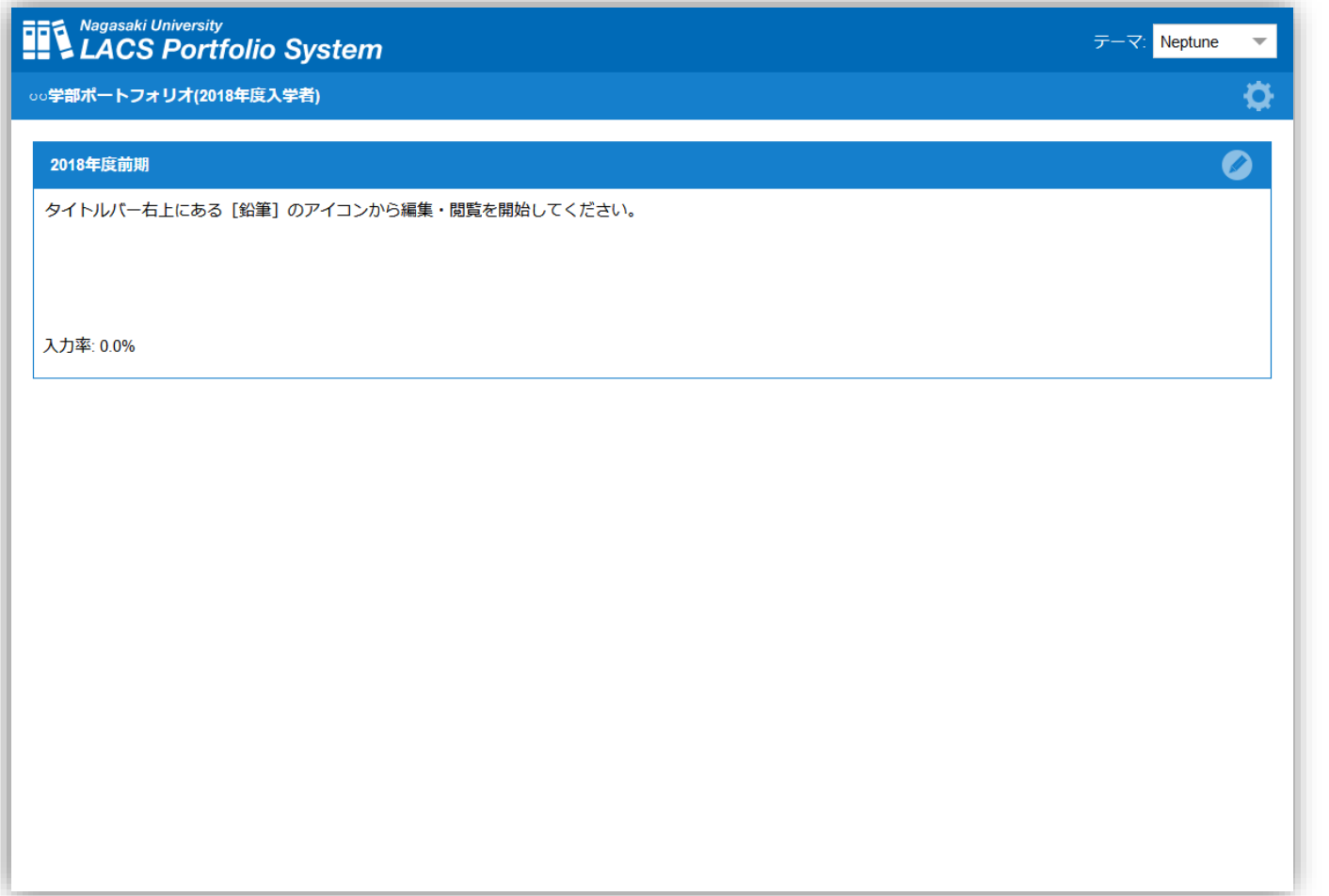

別タブ(ウィンドウ)でポートフォリオシ ステムが起動する

ページ内のそれぞれのパネル(タイトル フォリオとなっている

## ポートフォリオの編集 (1)

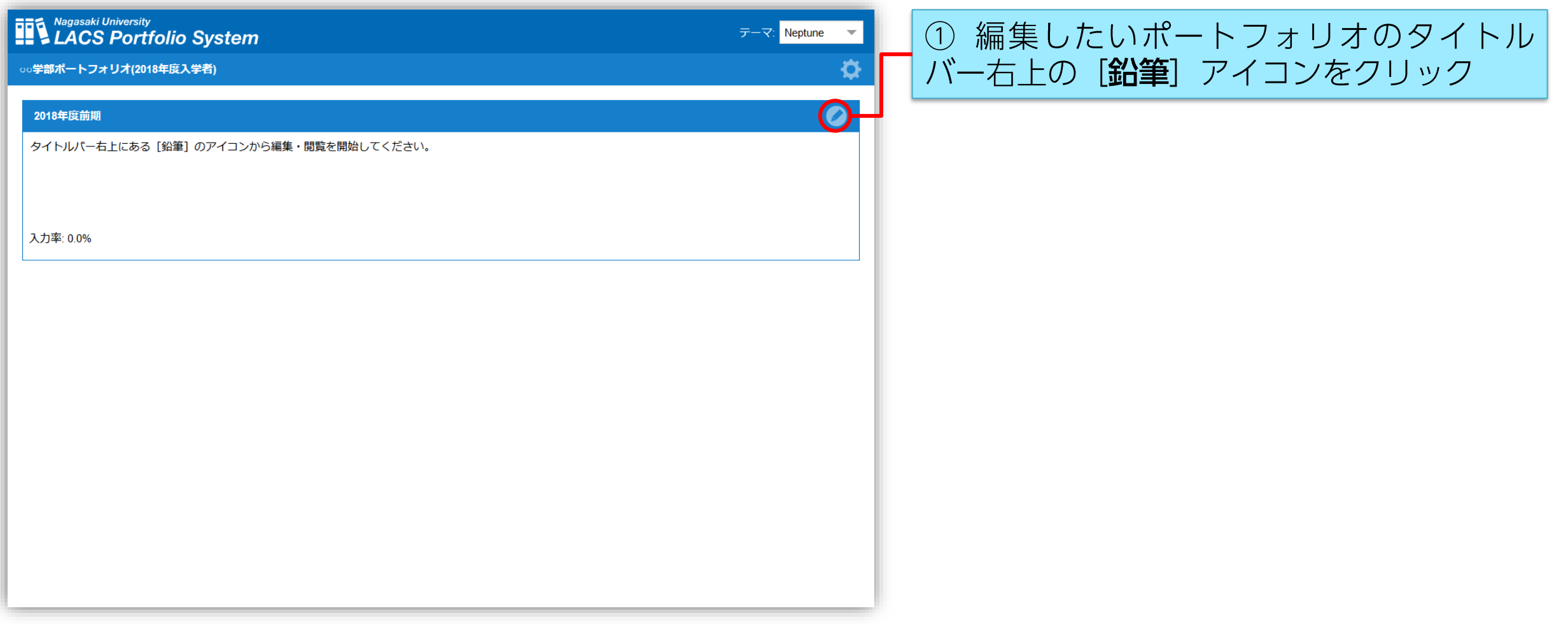

# ポートフォリオの編集 (2)

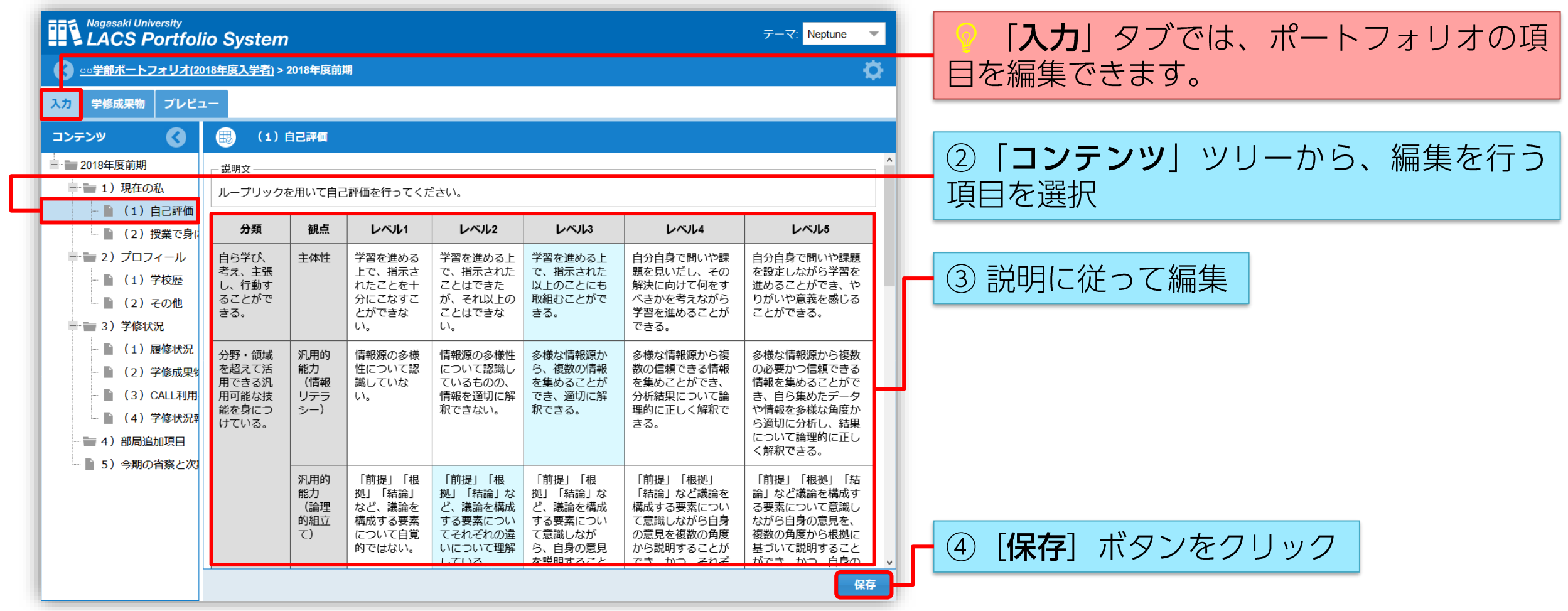